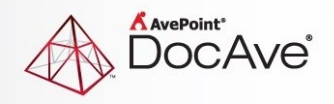

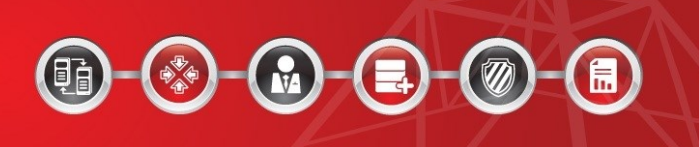

# **DocAve® Governance Automation Online**

**Release Notes**

**Service Pack 8**

**Issued September 2016**

The Enterprise-Class Management Platform for SharePoint Governance

## **New Features and Improvements**

- Added support for the **Group Report**. This report displays information for all Office 365 groups managed by Governance Automation Online.
- Added support for exporting a template file that can be used in order to import existing Office 365 groups. After existing Office 365 groups are imported to Governance Automation Online, they can be managed via Governance Automation Online.
- Added support for the **Change Group Settings** service. The settings of Office 365 groups can be changed via Change Group Settings service requests.
- Added support for the **Group Lifecycle Management** service. The lifecycle of Office 365 groups can be managed via Group Lifecycle Management service requests.
- Added support for the **Group Policy**. Group Policies allow IT Administers to customize service level agreements to automatically manage Office 365 groups.
- Added support for the **Create Group** service. New Office 365 groups can be created via Create Group service requests.
- Added support for the **User Report**. This report displays information for all Office 365 users managed by Governance Automation Online.
- Added support for exporting a template file that can be used in order to import existing Office 365 users. After existing Office 365 users are imported to Governance Automation Online, they can be managed via Governance Automation Online.
- Added support for the **Change User Properties** service. The properties of Office 365 users can be changed via Change User Properties service requests.
- Added support for the **User Lifecycle Management** service. The lifecycle of Office 365 users can be managed via User Lifecycle Management service requests.
- Added support for a **User Policy**. User Policies allows IT Admin to customize service level agreements to automatically manage Office 365 users.
- Added support for the **Create User** service. New Office 365 users can be created via Create User service requests.
- Added support for defining the prefix, delimiter, and sequence number in Create Site Collection service > **URL** > **Automatically generate URL**.
- Added the **Share an anonymous link** option to the Share with external users feature. The **Share an anonymous** link option allows users to share links to external users and to either edit or view the document and set an expiration date on the anonymous link.
- Added support for deploying patterns or content to sites via **Change Site Settings** service requests by adding the **Apply DocAve Online Deployment Manager Plan** option.
- Added support for deploying patternsor content to site collections via **Change Site Collection Settings** by adding the **Apply DocAve Online Deployment Manager Plan** option.
- Added the Dashboard tile to the **Settings** page. The Dashboard allows IT Administers to monitor SharePoint Online site collections, Office 365 users, Governance Automation Online user activities, and Governance Automation Online tasks via bar charts, line charts, and pie charts.
- In Group Reports, Governance Automation Online now displays information about the sites for storing files of Governance Automation managed Office 365 groups.
- Governance Automation Online now provides built-in group lifecycle management services.
- Governance Automation Online now provides built-in user lifecycle management services.
- Office 365 product licenses can now be assigned to new Office 365 users via **Create User** service requests.
- The Office 365 product licenses assigned to Office 365 users can now be changed via **Change User Properties** service requests.
- Added the **Allow requesters to configure the user contract term** option to the **Create User** service. With this option selected, business users can override the contact term defined in the user policy.
- Added support for enabling automated user blocking in the **User Policy**. If the user contract expiration task is not completed within a specified time period, the Office 365 user will be automatically blocked.
- In Create Site Collection service/Create Site service > Yammer Integration, allow the IT Admin to select both Allow business users to create a new Yammer internal group and Allow business users to use an existing Yammer group. If Allow business users to use an existing Yammer group is selected, the IT Admin can provide an existing group by entering the name or ID of the Yammer group. If both options are selected, Governance Automation will validate the group is an existing one or a new one after the business user enters a group name or group ID in the request form.
- Governance Automation Online checks whether or not the metadata values still exist in the site collection when a business user assigned to a metadata recertification task views the request details.
- If customers managed by partners using the AvePoint Online Partner Services use the Invite Support function, the Invite Support e-mails will be sent to the e-mail addresses that the partners defined in the troubleshooting profile within AvePoint Online Partner Services.
- Added the **Built-in Office 365 User Status E-mail Template**. This e-mail template is used to notify specified users when the status of an Office 365 user is changed.
- Added the **Built-in Office 365 Group Deletion E-mail Template**. This e-mail template is used to notify specified users when an Office 365 group is deleted.
- Added the **Built-in New/Modified Office 365 User Account Information E-mail Template**. This e-mail template is used to notify select users of when a new Office 365 user account is created or when the account information of an Office 365 user is changed.
- Added the **Group Information Synchronization Job** to **Timer Service Configuration Management**. This job synchronizes the URL, quota, and size of the sites for storing files of Governance Automation managed Office 365 groups.
- Added the ability to validate the URLs that are manually entered into request forms.

## **Known Issues**

- Does not support configuring questionnaires when accessing Governance Automation Online via Internet Explorer 8.
- Governance Automation Online cannot retrieve the last access time of site collections. Instead, the site collection's last modified time will be the last access time.
- Root Cause: This issue is caused by SharePoint Online API. SharePoint Online API does not have "GetSiteCollectionLastAccessDate". Due to a SharePoint Online API limitation, Governance Automation Online retrieves the site collection **Last Modified Time** as the **Last Accessed Time**.
- Site size does not update in database when using Governance Automation Online to create a site. When you create a site, edit the site title and create a library/document in the site. In **Timer Service Configuration Management**, enable the site information synchronization job and modify the interval. After the site information is synchronized, the site size is not updated in the database.
- If you create a custom library template in SharePoint Online with **Include content** selected and then create a Library/List service for this custom library in Governance Automation Online, approving a **Create List/Library** request will create a library without content. This is due to a SharePoint Online API limitation.
- In the Create Site service, site collection URLs that contain **-public** in the Template store field will not be checked as valid. This is due to a SharePoint Online API limitation.
- The second stage approver is approved automatically when creating a two-stage approval process. In the first stage approval, set User1 and User2 as the approvers and the order is All at once (parallel). In the second stage approval, set an approver. Apply this approval process in a service and submit a request based on the service. In **All Tasks**, select the task for User1 and the task for User2, then click **Approve** on the ribbon to approve these two tasks. The task generated for the second stage approver is automatically approved.
- When viewing the Governance Automation Online expiration notification e-mail via Windows Mail, the e-mail content and the pictures are not displayed properly. When you use Internet Explorer 9 to access Office 365 Outlook, the pictures within the e-mail are not displayed properly.
- When a custom template is retrieved from the SharePoint Online API, the SharePoint Online API will automatically filter out the template file whose file name contains special characters; therefore, the template file will not be returned in search results using the SharePoint Online API.
- In the **Service Permissions** field of a service, if an IT Admin chooses the **Select users or groups to use this service** option, enters an Office 365 group in the text box, and saves and activates the service then users within the entered Office 365 group will not be able to find this service in the **Start a Request** page.

**Root Cause:** The Office 365 group does not exist in AvePoint Online Services, but does exist in the Governance Automation Online database.

**Work Around:** Navigate to **AvePoint Online Services > Settings > User Management**, and add the Office 365 group as AvePoint Online Services users.

- After a request for a Create Site Collection service is completed using the **Select template later**, **Automatically enable Governance Automation Online App**, and **Automatically add the Site Information Card app part into the homepage** options, the site collection is created but the Governance Automation Online App and app part are not deployed to the site collection.
- When adding the Governance Automation Online App to a site collection or site, there is a **Select Installation Language** option in the **Do you trust Governance Automation Online** window. The language selected here does not take effect on the Governance Automation Online App because the display language of this app inherits the language of the site collection or site.
- When checking **members** in SharePoint Online, **members** and **All Users (membership)** are retrieved. The display names of **members** and **All Users (membership)** are in conflict. In SharePoint Online, different users or security groups can have a same display name, but Governance Automation Online can only use the display name that is the first selected, so **All Users (membership)** is used for the metadata value.
- If the title of a site is modified after the built-in site groups have been created, the site group names will not match the modified site name because the prefix of the built-in groups is still the original site title.
- When a business user starts a **Clone or Transfer User Permissions** service request, if they enter a public group name and/or private group name in the **Source User** field and/or the **Target User**, the system will generate the following error message: **An error occurred while cloning user permissions**. Cloning permissions and granting temporary permissions are based on DocAve Online. The public group and the private group are not supported in DocAve Online.
- If an IT Administrator assigns a group to be the additional site collection administrators and selects **Only allow site collection contacts or site collection administrators to submit requests for this service**, when a user of that group submits a **Change Site Collection Settings** service, a **Change Site Metadata** service, a **Change Permissions** service, a **Site Collection Lifecycle Management** service, or a **Site Lifecycle Management** service, the following message appears: **We're sorry... Only the site contact or site collection contact can submit this request**. The group specified as the additional site collection administrator group is retrieved from SharePoint Online, but the **SPObjectId** property of the group cannot be retrieved; therefore, whether or not the user who submitted the request belongs to this group is unknown.
- If the Governance Automation Online App is deployed to two site collections separately and a **Content Move** request to copy one site collection to the other site collection is made with conflict resolution set to overwrite, after the task is approved and completed, the DocAve Governance Automation Online link on the quick launch produces an error page when clicked.
- If both the Deployment Manager and the Governance Automation Online App automatic deployment features are enabled on a **Create Site Collection** service and the source scope of a

Deployment Manager plan contains the Governance Automation Online App, when the **Create Site Collection** services is used the newly created site collection will have two links for the Governance Automation Online App. One link redirects to the Governance Automation Online App interface and the other link brings produces an error page.

- If the **Import Existing Site Collections and Sites** feature is used to import the following SharePoint Online built-in site collections .../portals/community and .../portals/hub, they cannot be imported to Governance Automation Online even if the Custom Script settings are enabled. Governance Automation Online cannot update the **AllProperties** property of these site collections.
- When configuring an e-mail template, a reference in the message body cannot be replaced with real data if the reference is copied from another e-mail template, rather than being added with **Insert Reference**.

## **Notices and Copyright Information**

#### **Notice**

The materials contained in this publication are owned or provided by AvePoint, Inc. and are the property of AvePoint or its licensors, and are protected by copyright, trademark and other intellectual property laws. No trademark or copyright notice in this publication may be removed or altered in any way.

#### **Copyright**

Copyright © 2016 AvePoint, Inc. All rights reserved. All materials contained in this publication are protected by United States and international copyright laws and no part of this publication may be reproduced, modified, displayed, stored in a retrieval system, or transmitted in any form or by any means, electronic, mechanical, photocopying, recording or otherwise, without the prior written consent of AvePoint, 3 Second Street, Jersey City, NJ 07311, USA or, in the case of materials in this publication owned by third parties, without such third party's consent. Notwithstanding the foregoing, to the extent any AvePoint material in this publication is reproduced or modified in any way (including derivative works and transformative works), by you or on your behalf, then such reproduced or modified materials shall be automatically assigned to AvePoint without any further act and you agree on behalf of yourself and your successors, assigns, heirs, beneficiaries, and executors, to promptly do all things and sign all documents to confirm the transfer of such reproduced or modified materials to AvePoint.

#### **Trademarks**

AvePoint<sup>®</sup>, DocAve<sup>®</sup>, the AvePoint logo, and the AvePoint Pyramid logo are registered trademarks of AvePoint, Inc. with the United States Patent and Trademark Office. These registered trademarks, along with all other trademarks of AvePoint used in this publication are the exclusive property of AvePoint and may not be used without prior written consent.

Microsoft, MS-DOS, Internet Explorer, Office, Office 365, SharePoint, Windows PowerShell, SQL Server, Outlook, Windows Server, Active Directory, and Dynamics CRM 2013 are either registered trademarks or trademarks of Microsoft Corporation in the United States and/or other countries.

Adobe Acrobat and Acrobat Reader are trademarks of Adobe Systems, Inc.

All other trademarks contained in this publication are the property of their respective owners and may not be used without such party's consent.

#### **Changes**

The material in this publication is for information purposes only and is subject to change without notice. While reasonable efforts have been made in the preparation of this publication to ensure its accuracy, AvePoint makes no representation or warranty, expressed or implied, as to its completeness, accuracy, or suitability, and assumes no liability resulting from errors or omissions in this publication or from the use of the information contained herein. AvePoint reserves the right to make changes in the Graphical User Interface of the AvePoint software without reservation and without notification to its users.

AvePoint, Inc. Harborside Financial Center, Plaza 10 3 Second Street, 9th Floor Jersey City, New Jersey 07311 USA